# **Laboratório 4: Álgebra de Mapas**

Daniel Teixeira dos Santos

Instituto Nacional de Pesquisas Espaciais – INPE Caixa Postal 515 – 12227-010 – São José dos Campos – SP, Brasil [danieltex@gmail.com](mailto:danieltex@gmail.com)

## **Ativando Banco Piranga e Projeto Cromo:**

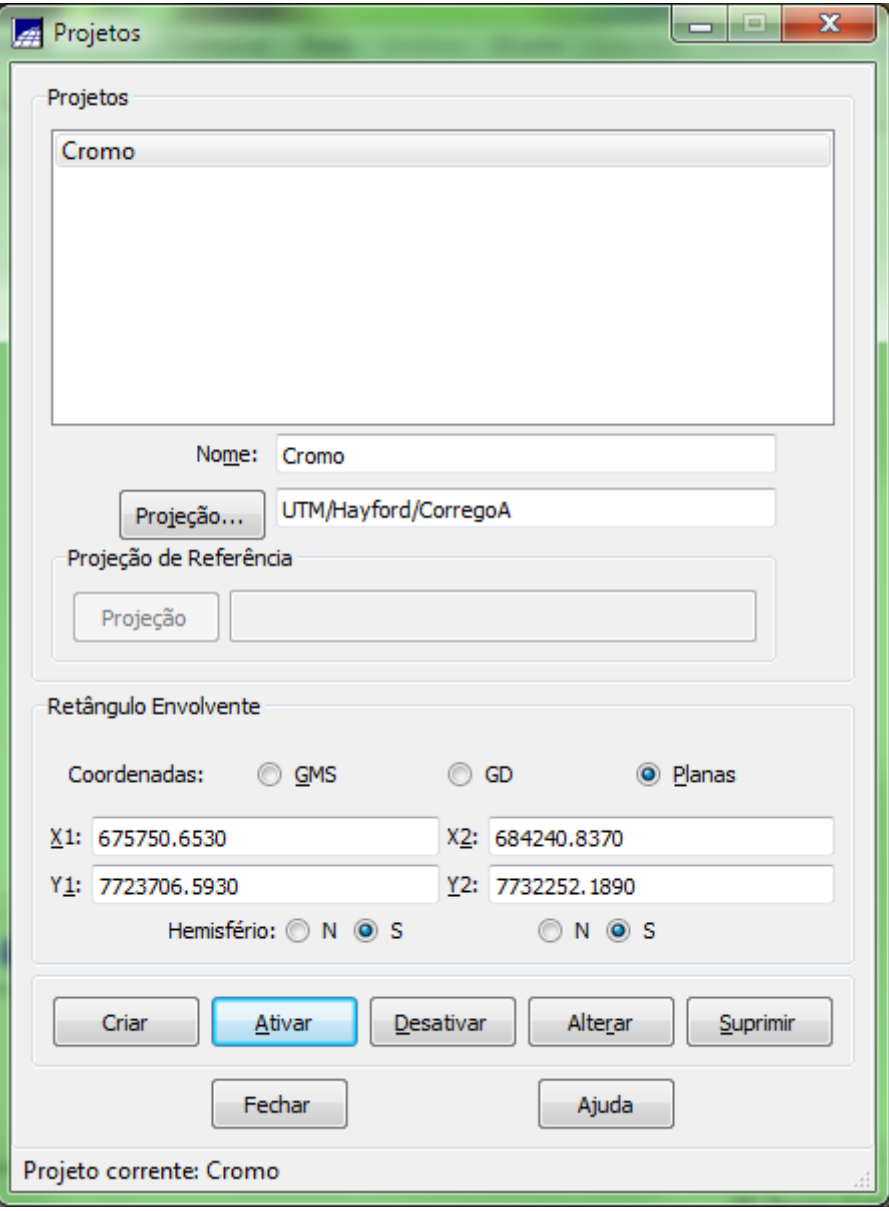

**Figura 1 Banco Piranga, projeto Cromo**

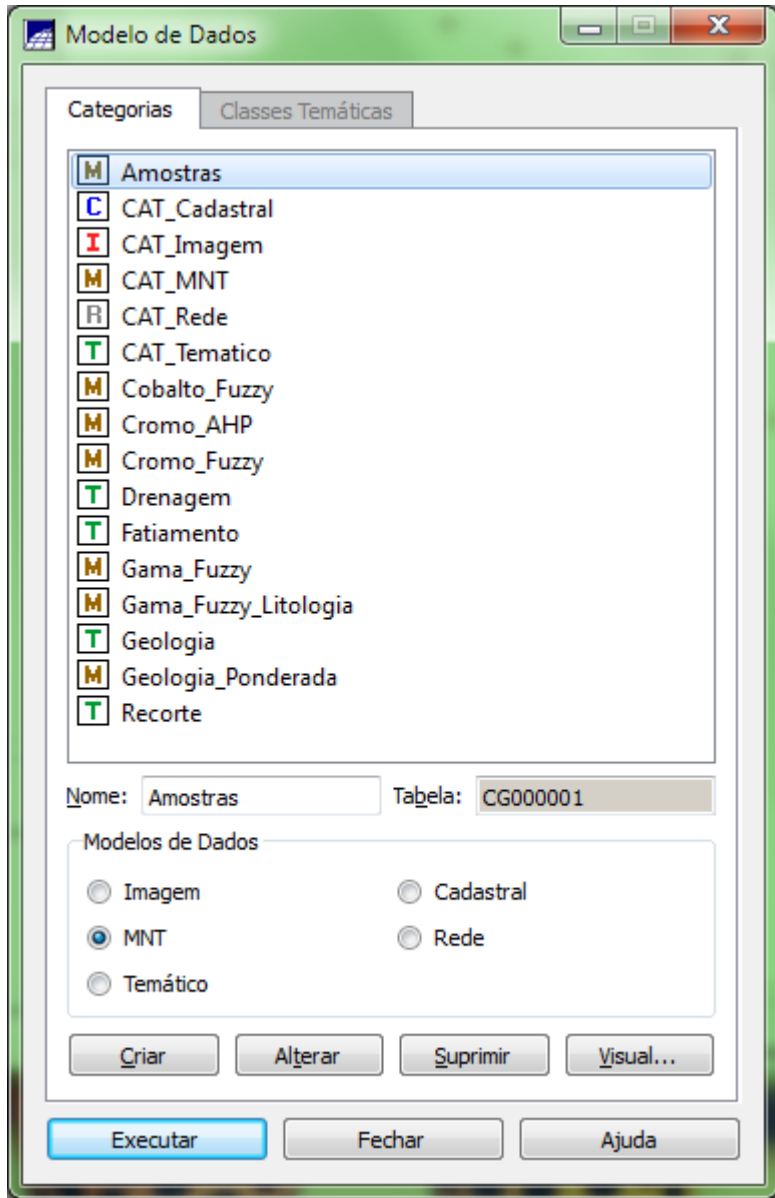

**Figura 2 Modelos de dados para o Banco Piranga**

**Exercício 1) Geração de Grade Regular para o PI: Teores\_Cromo**

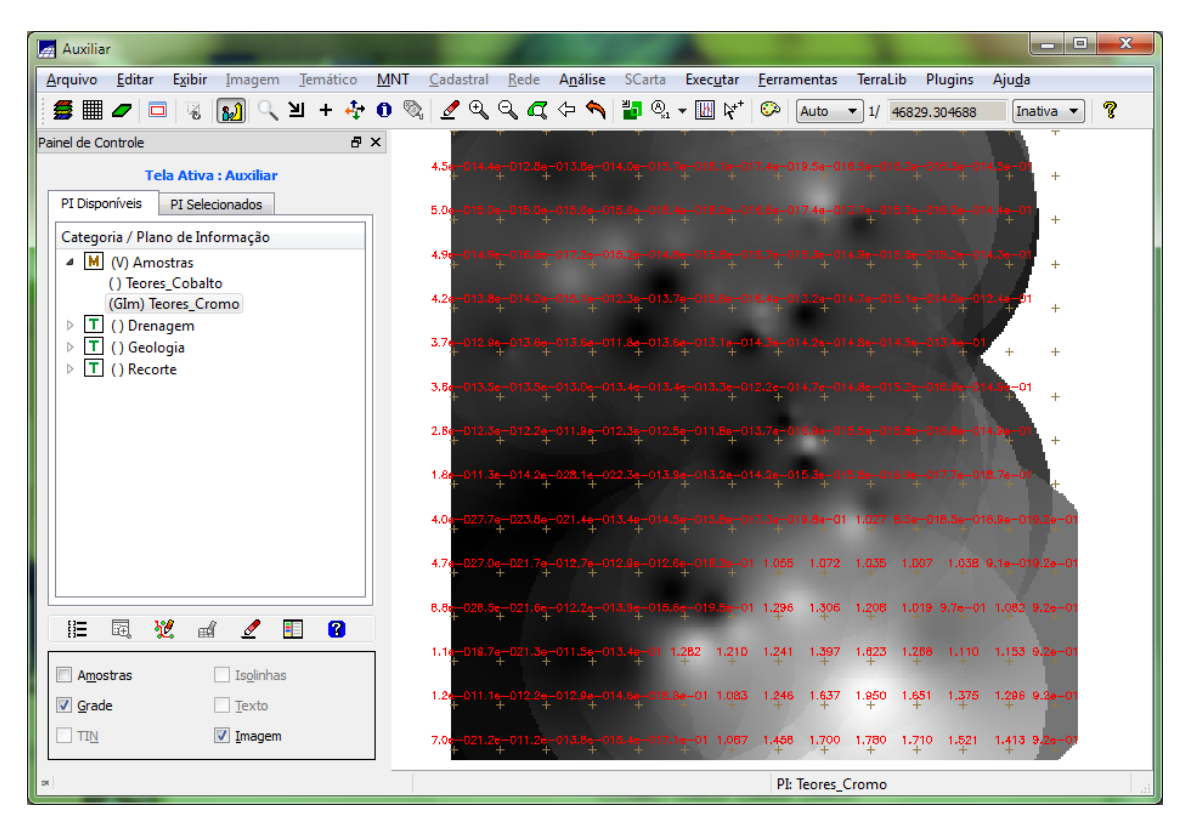

**Figura 3 Geração de Grade Regular para o PI: Teores\_Cromo**

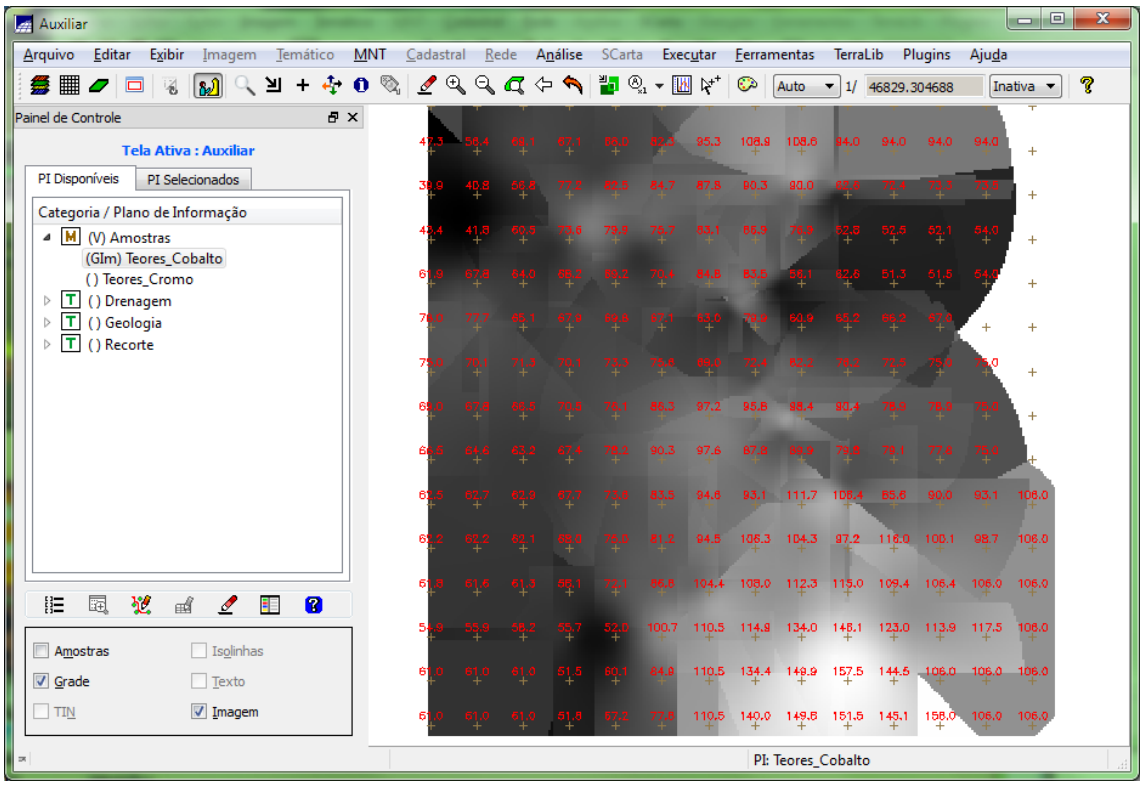

### **Exercício 2) Geração de Grade Regular para o PI: Teores\_Cobalto**

**Figura 4 Geração de Grade Regular para o PI: Teores\_Cobalto**

### **Exercício 3) Gerar Mapa Ponderado da Geologia**

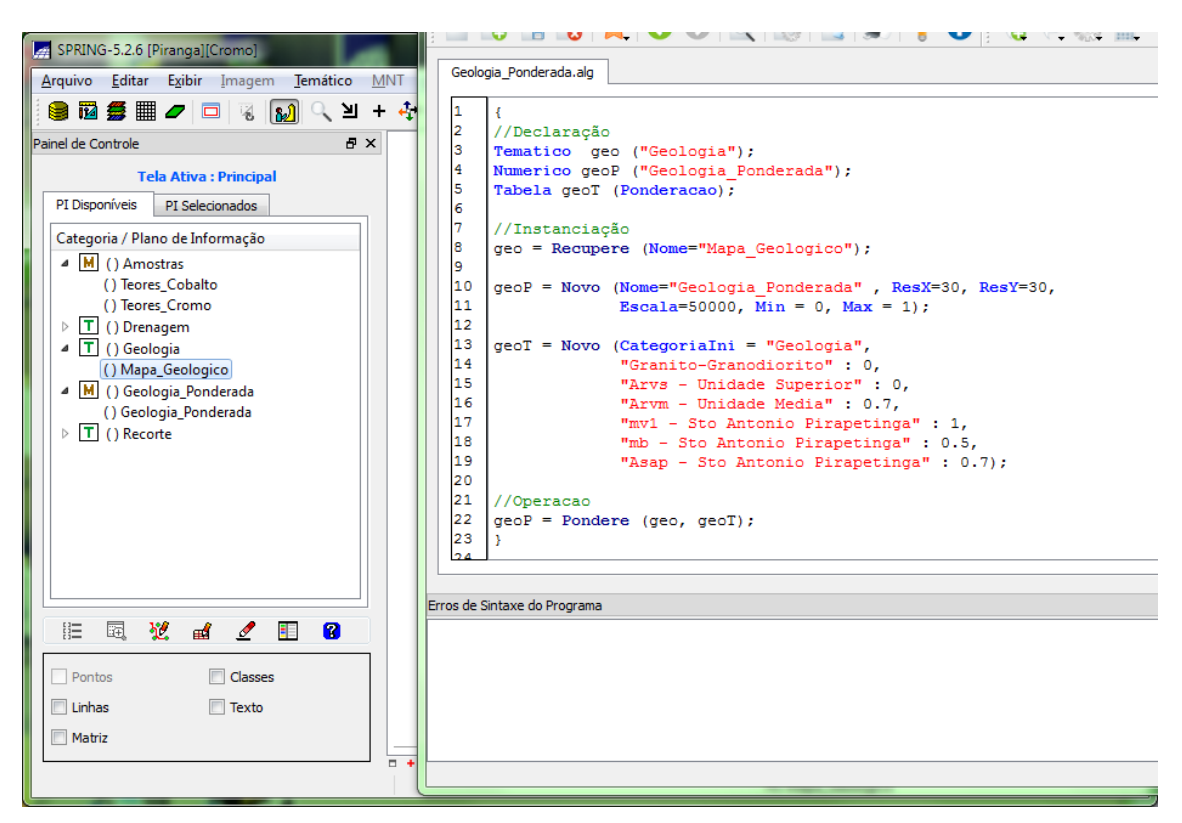

#### **Figura 5 Código para gerar mapa ponderado da geologia**

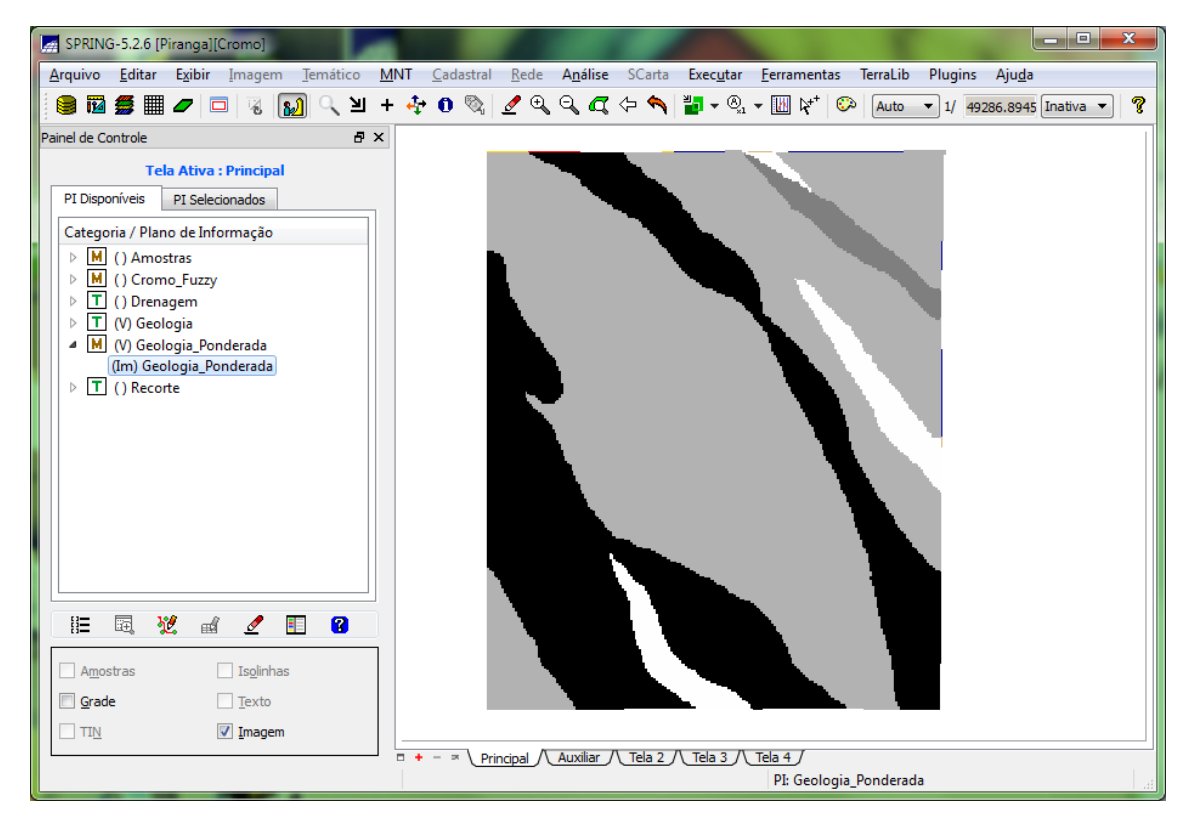

**Figura 6 Mapa ponderado de geologia**

**Exercício 4) Mapear a grade (representação) do PI Teores\_Cromo utilizando Fuzzy Logic.**

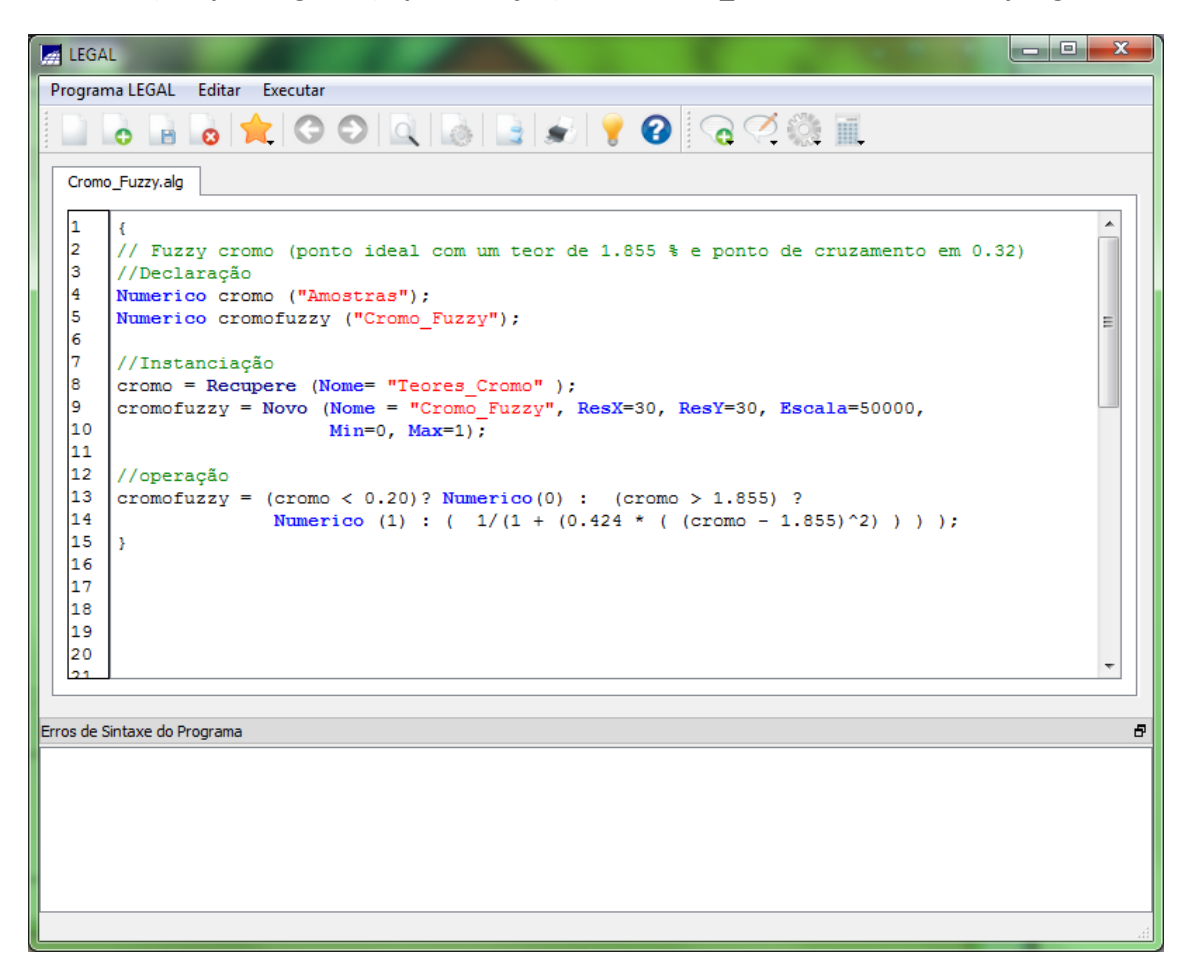

**Figura 7 Código para gerar mapa dos teores de cromo usando Lógica Fuzzy**

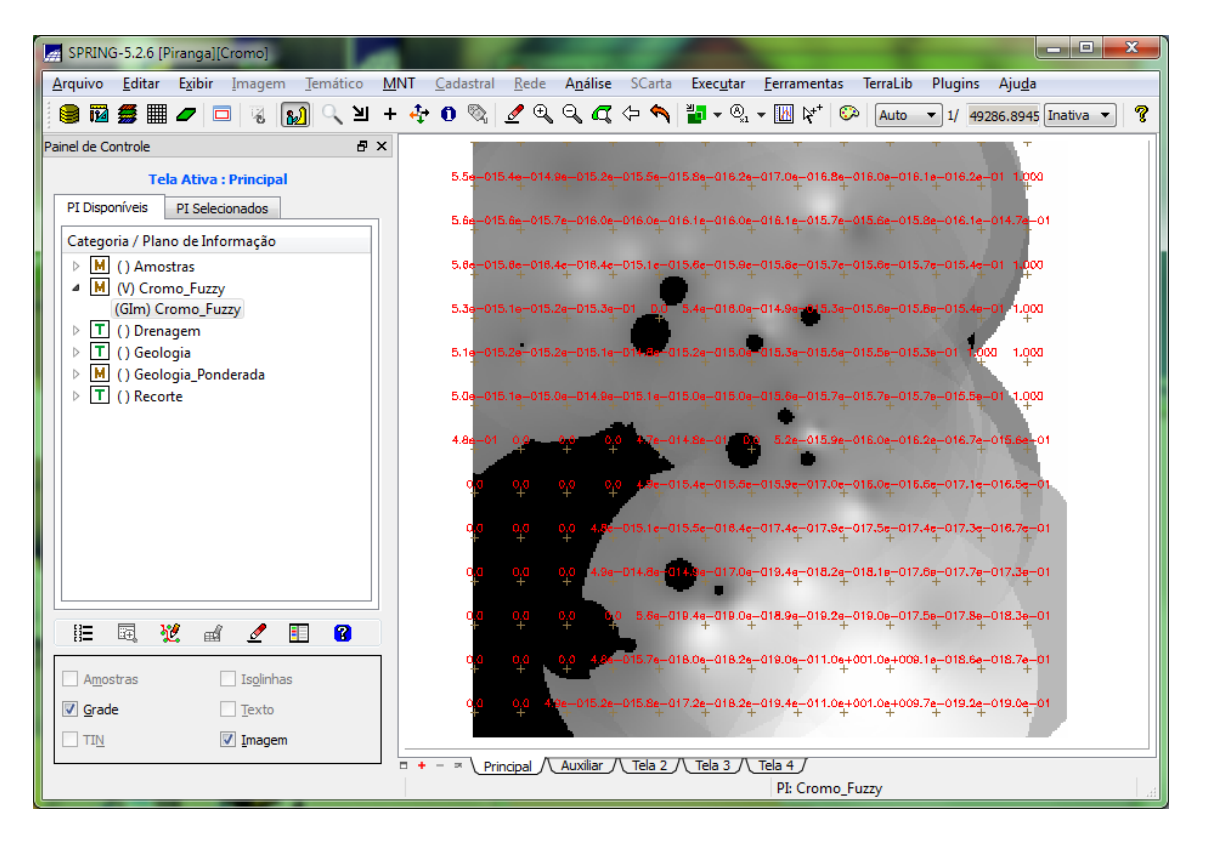

**Figura 8 Mapa de teores de cromo gerado por método Fuzzy**

**Exercício 5) Mapear a grade (representação) do PI Teores\_Cobalto utilizando Fuzzy Logic**

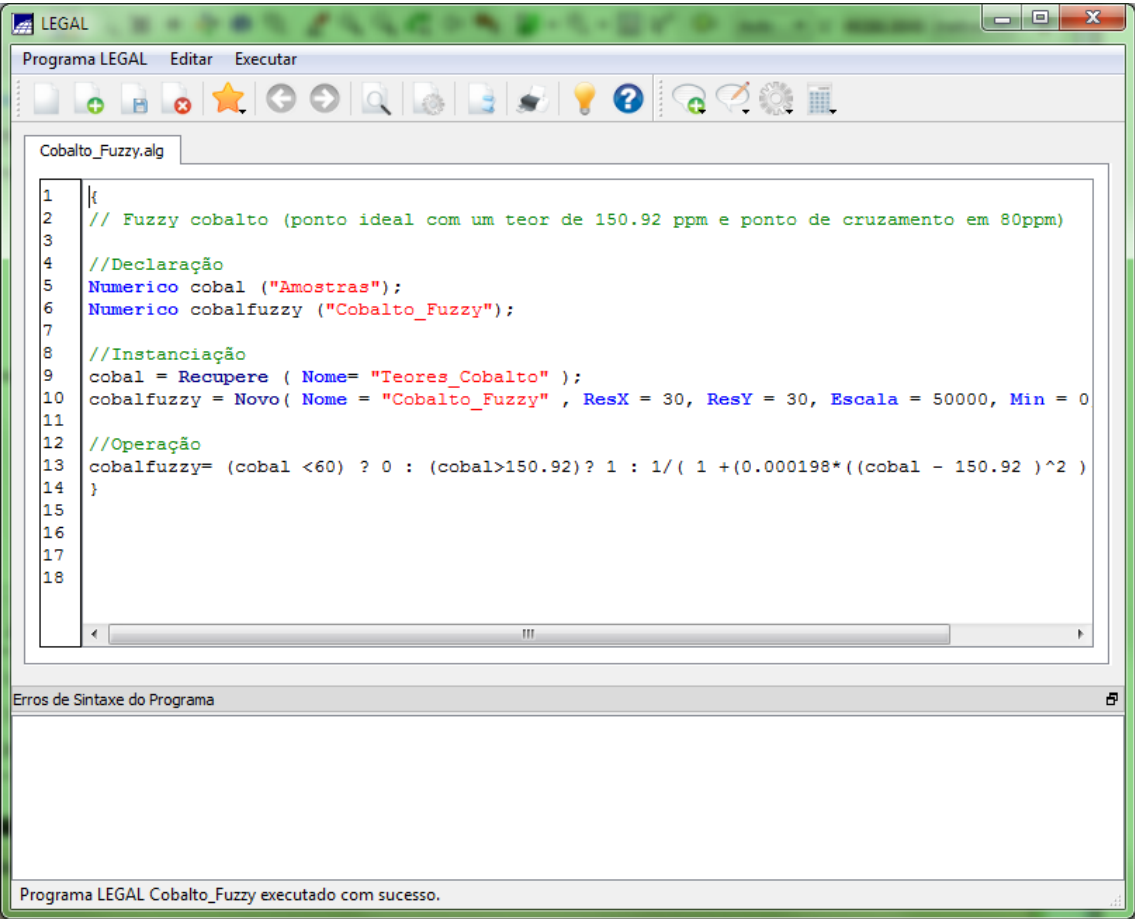

**Figura 9 Código para gerar mapa dos teores de cobalto usando Lógica Fuzzy**

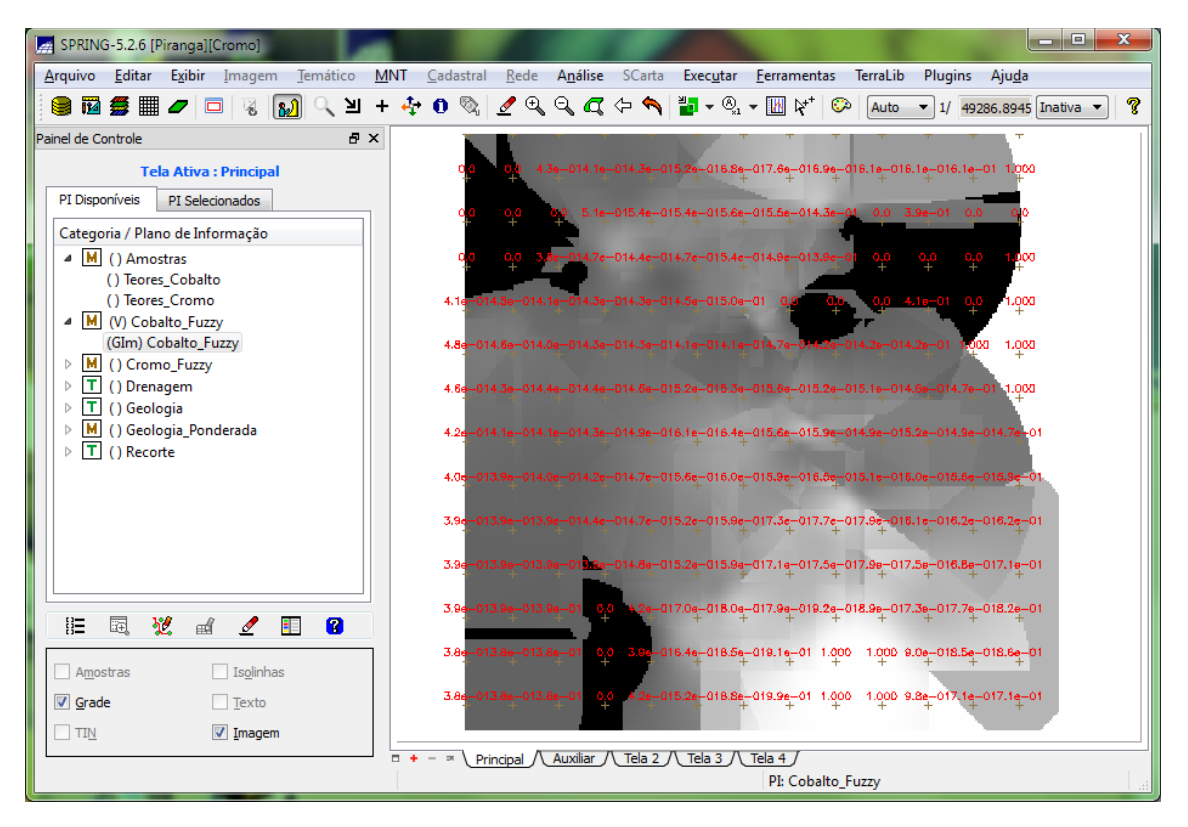

**Figura 10 Mapa de teores de cobalto gerado por método Fuzzy**

**Exercício 6) Cruzar os PI's Cromo\_Fuzzy e Cobalto\_Fuzzy utilizando a função Fuzzy Gama**

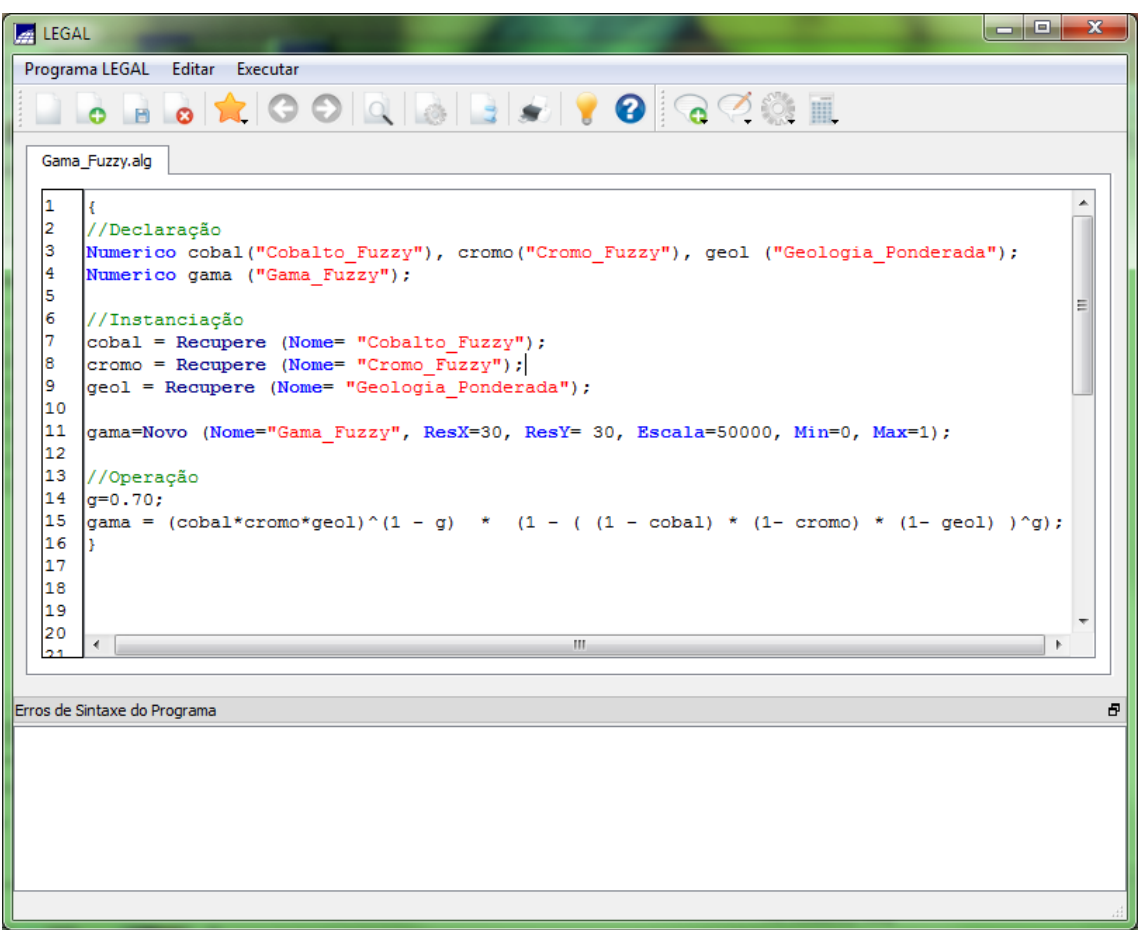

**Figura 11 Programa GamaFuzzy**

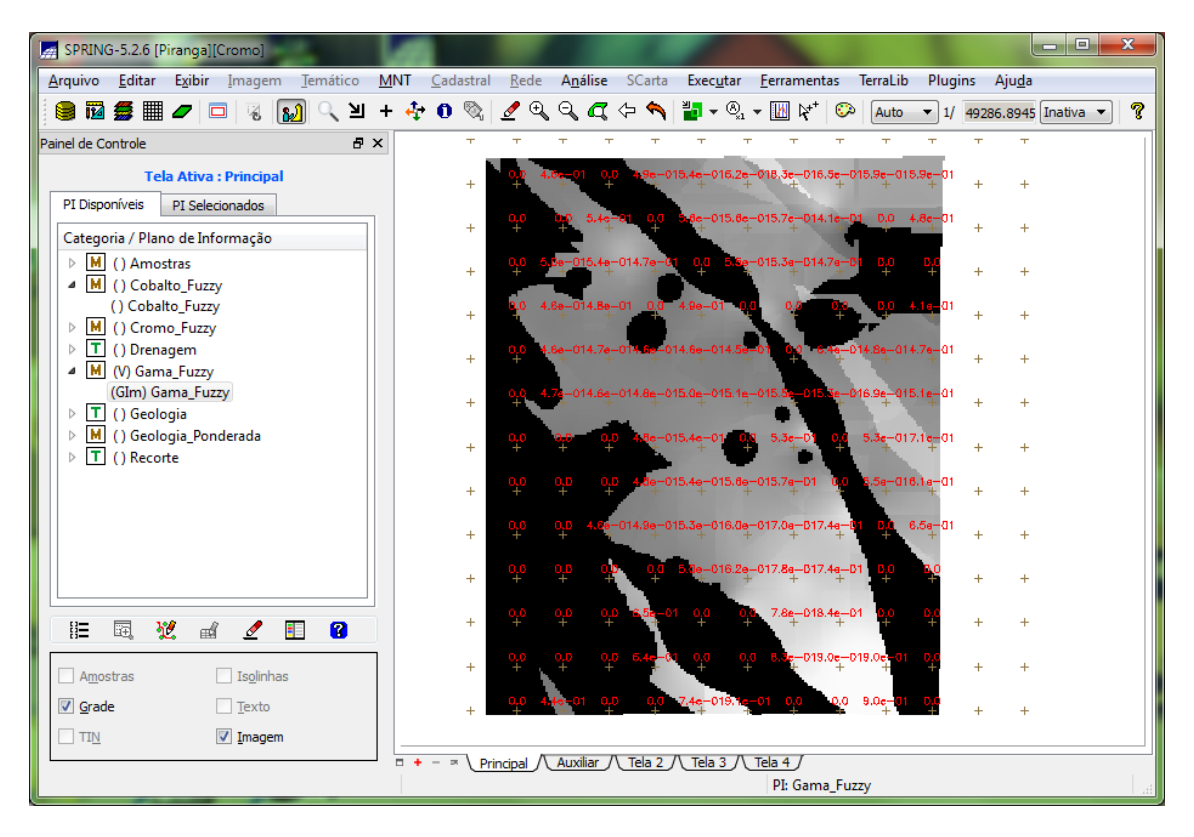

**Figura 12 Mapa Gama Fuzzy**

**Exercício 7) Criar o PI Cromo\_AHP utilizando a técnica de suporte à decisão AHP (Processo Analítico Hierárquico).**

```
A LEGAL
Programa LEGAL Editar Executar
  BBB COQBBD 8 GOST
  Cromo_AHP.alg
                                                                                                                                       \overline{\phantom{a}}10
         // Programa em LEGAL
   \begin{array}{c} 11 \\ 11 \\ 12 \end{array}// Este programa deve ser completado
        // pelo usuario para incluir os dados
   \frac{13}{14}// apresentados entre os sinais de <>
   \frac{1}{15}<br>\frac{1}{16}// Definicao dos dados de entrada
        Numerico var1 ("Cobalto_Fuzzy");<br>Numerico var2 ("Cromo_Fuzzy");<br>Numerico var3 ("Geologia_Ponderada");
   \begin{bmatrix} 1 \\ 1 \\ 1 \\ 8 \end{bmatrix}1922234567890
         // Definicao do dado de saida
         Numerico var4 ("Cromo AHP");
         // Recuperacao dos dados de entrada
         var1 = Recupere (Nome="Cobalto Fuzzy");
         vari = Recupere (Nome="CoDalto_ruzzy");<br>var2 = Recupere (Nome="Cromo_Fuzzy");<br>var3 = Recupere (Nome="Geologia_Ponderada");
   \vert_{31}// Criacao do dado de saida
   32var4 = Novo (Nome="Cromo_AHP", ResX=30, ResY=30, Escala=30,
   33
   34Min=0, Max=1 ;
   35
   \overline{36}// Geracao da media ponderada
   37
   38\texttt{var4} = 0.199* \texttt{var1} + 0.733* \texttt{var2} + 0.068* \texttt{var3};39l,
Erros de Sintaxe do Programa
                                                                                                                                          \bar{\theta}Plano de Informação não encontrado!: var1 : 27 : )
Representação não encontrada! : var1 : 27 : )
Plano de Informação não encontrado! : var2 : 28 : )
Representação não encontrada! : var2 : 28 : )
```
**Figura 13 Programa gerado – AHP**

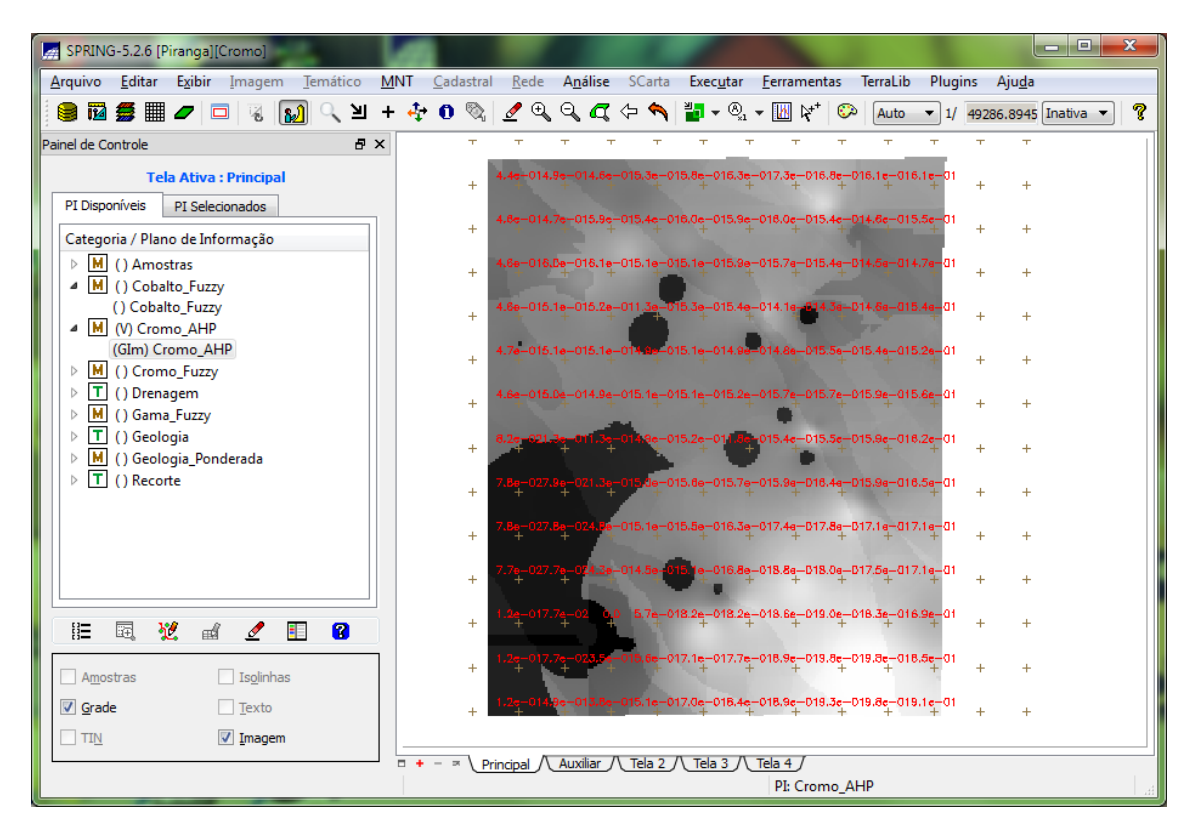

**Figura 14 PI gerado - Cromo\_AHP**

**Exercício 8) Realizar o Fatiamento no Geo-Campo Gama\_Fuzzy**

![](_page_11_Figure_0.jpeg)

### **Figura 15 Fatiamento do MNT Gama\_Fuzzy**

![](_page_11_Picture_2.jpeg)

**Figura 16 Fatiamento resultante do Cromo Fuzzy**

 $\frac{1}{2}$  LEGAL Programa LEGAL Editar Executar **BBB TOOQBBDD 00000** Fatiamento\_Cromo\_AHP.alg 1<br>
2<br>
3<br>
4<br>
5<br>
6<br>
7<br>
8  $\overline{A}$ //Declarações Numerico num ("Cromo AHP"); Tematico tem ("Fatiamento"); Tabela tab (Fatiamento); //Instanciações  $num = Recupere$  (Nome = "Cromo AHP"); <u>l</u>  $10$  $tab = Novo (CategoricalFim = "Fational"$ ,  $\begin{bmatrix} 1 & 1 \\ 1 & 1 \\ 1 & 3 \\ 1 & 4 \end{bmatrix}$ [0.0, 0.2] : "Background",<br>[0.2, 0.5] : "Baixo Potencial",  $[0.5, 0.7]$ : "Medio Potencial",<br> $[0.7, 1.0]$ : "Alto Potencial",  $\frac{1}{15}$ <br> $\frac{1}{16}$ <br> $\frac{1}{7}$ <br> $\frac{1}{8}$  $\vert$  tem = Novo (Nome = "FAT Cromo AHP", ResX=30, ResY=30, Escala=50000); //Operações  $\begin{bmatrix} 19 \\ 20 \end{bmatrix}$  $tem = \text{Fatie (num, tab)}$ ; 3 los.  $\bar{\theta}$ Erros de Sintaxe do Programa

### **Exercício 9) Realizar o Fatiamento no Geo-Campo Cromo\_AHP**

![](_page_12_Figure_2.jpeg)

![](_page_13_Figure_0.jpeg)

**Figura 18 Fatiamento resultante do Cromo\_AHP**

### **Exercício 10) Etapa Final**

Como podemos observar na [Figura 19,](#page-13-0) o método AHP mostrou uma maior continuidade entre as regiões de potencial Cromo, com maiores regiões de Alto Potencial bem como Baixo Potencial.

<span id="page-13-0"></span>![](_page_13_Picture_4.jpeg)

**Figura 19 Fatiamento - AHP versus Fuzzy**